# **Novinky v programu Stravné 4.49**

#### *Kontrolní program (S44901/10)*

Popis: před uzávěrkou měsíce můžeme spustit kontrolní program, který provede kontroly dat a pokud se vyskytnou nějaké chyby, tak nás na ně upozorní. Navíc lze kontrolu dat propojit i s programem **MSklad**, pokud jej používáme.

Nastavení: servisním technikem VIS.

Umístění: tlačítko **A Kontrolní program** 

Modul: standardní součást programu **Stravné**.

Návod: kap. **6.48 Kontrolní program**.

#### **Výsledek kontrolního programu**

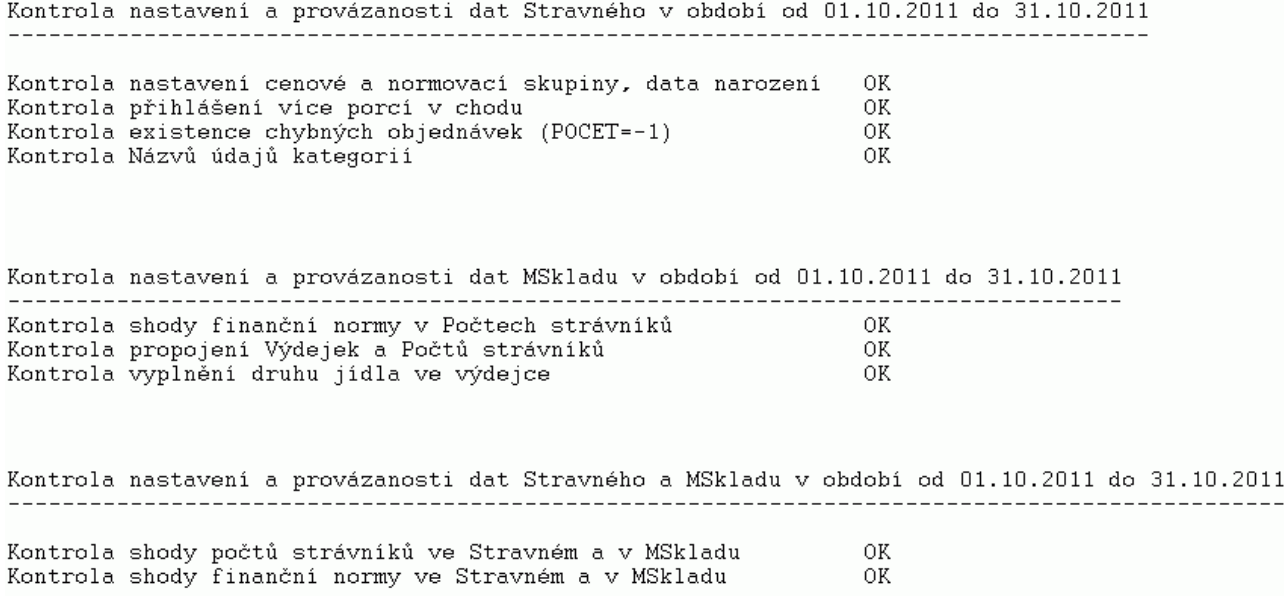

## *Automatické potvrzení rozpisu a přihlášení bezhotovostních strávníků na další měsíc (S44902/120)*

Popis: v programu lze nastavit automatickou akci, která ve zvolený den potvrdí rozpis na další měsíc a hromadně přihlásí bezhotovostní strávníky. V případě potřeby lze přihlašovat automaticky i jednotlivé dni (např. na 10 dnů dopředu).

Nastavení: servisním pracovníkem VIS.

Umístění: vnitřní součást programu **Stravné**.

Modul: standardní součást programu **Stravné**.

Návod: kap. **6.46 Tabulka svátků a automatické přihlašování**.

### *Restaurační výdej stravenek na objednacím boxu (S44903/30)*

Popis: v režimu restauračního provozu (hotelové školy, apod.) lze objednací box vybavit tiskárnou stravenek. Stravenku získá strávník na objednacím boxu. Po prvním přiložení identifikačního média objednací box vytiskne strávníkovi stravenku s vyznačeným jídlem, které má strávník objednáno. Po další identifikaci pak může strávník provádět na boxu objednávky stravy standardním způsobem.

Nastavení: servisním pracovníkem VIS.

Umístění: vnitřní součást programu **Stravné**.

- Modul: modul **Restaurační výdej**.
- Návod: kap. **18.3.4 Tisk stravenky na objednacím boxu**.

**Stravenka**

Pacovský René

## 1x oběd 1

7777JJ/1 BOX: 3 22.11.2011 11:25:32

### *Změna názvu na pokladním dokladu (S44904/S)*

Popis: Program tiskne standardní pokladní doklad. V případě potřeby můžeme název tohoto dokladu přejmenovat podle našeho požadavku, například na **Poukázka**.

Nastavení: svépomocí podle návodu.

#### Umístění: *Akce - Přihlášky a odhlášky - Nastavení parametrů objednávek* --> záložka **Pokladní doklad**.

Modul: standardní součást programu **Stravné**.

Návod: kap. **6.49 Změna názvu pokladního dokladu**.

**Poukázka místo pokladního dokladu**

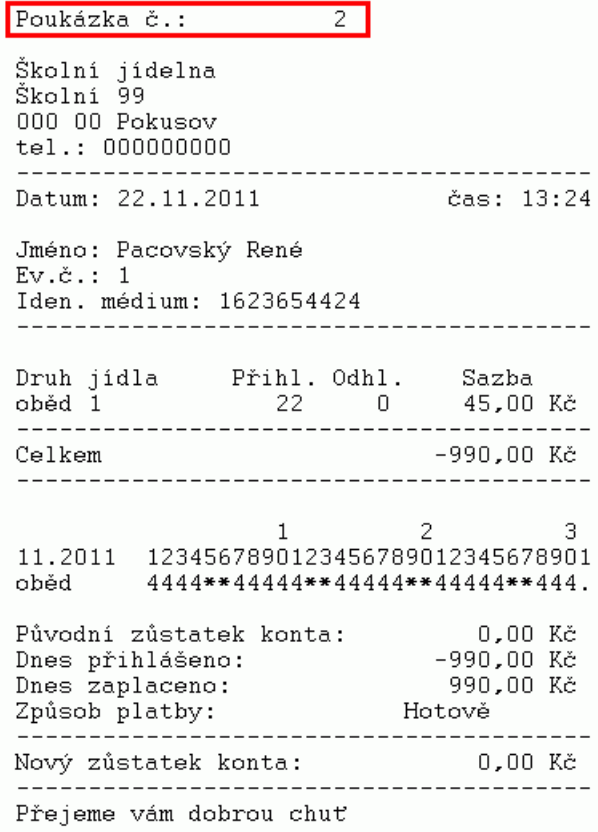

## *Tabulka svátků a volných dnů*

Popis: program obsahuje novou tabulku **Svátky a prázdniny**,do které můžeme definovat dny, kdy se na jídelně nevaří nebo kdy se vaří jen pro určitou kategorii. Program pak tyto dny zohlední při potvrzení rozpisu nebo při hromadných přihláškách strávníků a postará se o to, aby nešlo na tyto dny přihlásit žádnou stravu, nebo aby šlo přihlásit jen určité kategorii strávníků. Tabulku svátků lze též aktualizovat přes internet.

Nastavení: svépomocí podle návodu.

- Umístění: *Objednávky Svátky a prázdniny*.
- Modul: standardní součást programu **Stravné**.
- Návod: kap. **6.46 Tabulka svátků a automatické přihlašování**.

**Tabulka Svátky a prázdniny**

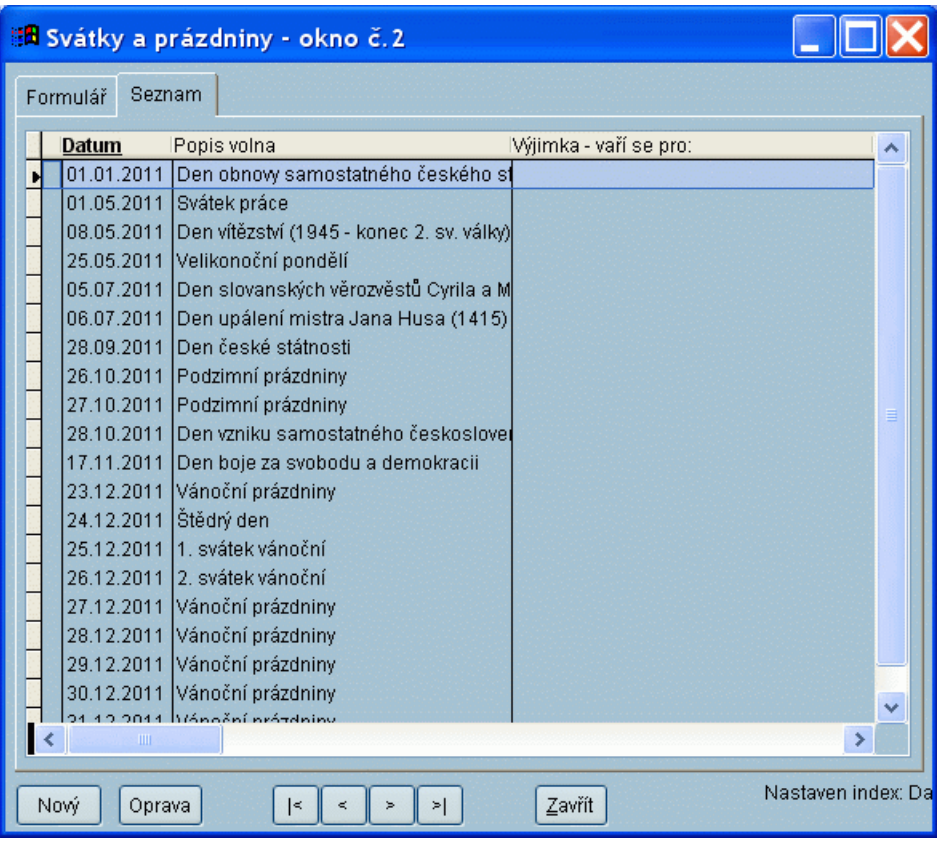

## *Náhradní stravenka - elektronická stravenkářka*

Popis: Pokud si strávník zapomene identifikační médium, musí požádat obsluhu systému o vydání náhradní stravenky. Nově lze systém vybavit zařízením (dotykový objednací box s tiskárnou), které vytiskne strávníkovi náhradní stravenku automaticky.

Nastavení: servisním pracovníkem VIS.

Umístění: vnitřní součást programu **Stravné**.

- Modul: modul **Objednávání na identifikační média**.
- Návod: kap. **11.5.15 Elektronická stravenkářka**.

**Náhradní stravenka**

Pacovský René

## 1x oběd 1

7777JJ/1 BOX: 3 22.11.2011 11:25:32

*Historie strávníka*

Popis: Program Stravné obsahuje veliké množství různých informací rozdílného charakteru. Některé z těchto údajů potřebuje obsluha program často najednou a musí proto jednotlivé tiskové sestavy tisknout na tiskárnu a porovnávat je s jinými tiskovými sestavami. Abychom usnadnili tuto práci, umístili jsem do dialogu pro přihlášky a odhlášky (Aktuální měsíc, Následující měsíc, apod.) tlačítko **Historie strávníka**, které nám zobrazí požadované důležité údaje vybraného strávníka na jednom místě a za období, které požadujeme.

Nastavení: není potřeba.

Umístění: tlačítka **D** Aktuální měsíc **B** Následující měsíc **B** Zvolené období

Modul: standardní součást programu **Stravné**.

Návod: kap. **6.47 Historie strávníka**.

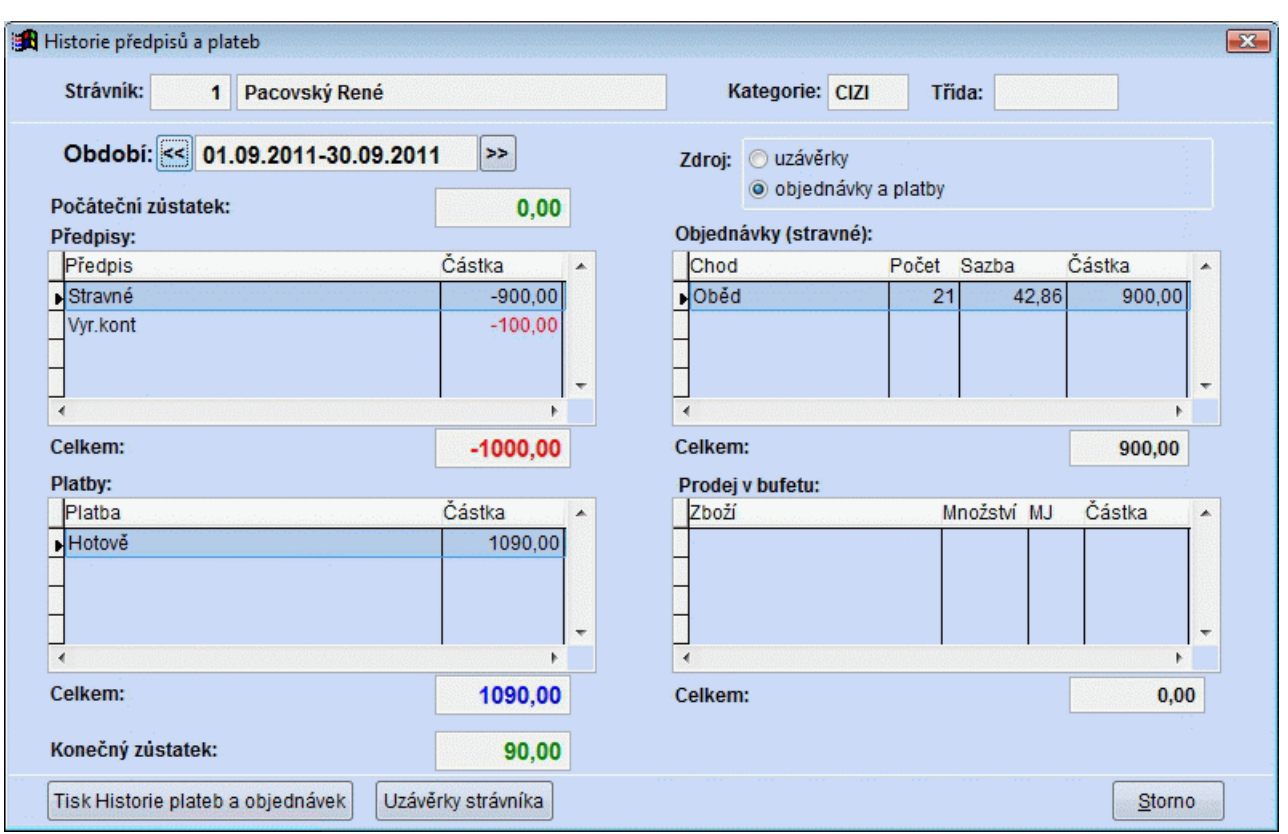

### **Historie strávníka**

## *Objednávání internetem*

- na kartě strávníka je nové tlačítko pro odeslání informací strávníkovi o jeho přihlašovacích údajích do internetového objednávání
- jsou vylepšeny informační maily strávníkům o potvrzení objednávky stravy a s informací o nevyzvednuté stravě
- na protokolu o vyhodnocení z internetu je uveden **datum** a **čas** objednávky, aby obsluha ihned věděla, zda s i strávník objednal stravu včas

## **Ostatní novinky ve verzi 4.49**

- opravy v **Rejstříku strávníků** se ihned přenášejí do rejstříku strávníku, tedy pokud opravíme číslo účtu na kartě strávníka, nemusíme již opětovně spouštět výpočet částek na platební média
- dialog pro stravovací zvyklosti na kartě strávníka lze ovládat myší
- upravena sestava **Měsíční hlášení**, která je nyní vhodná i pro zařízení s více chody jídel